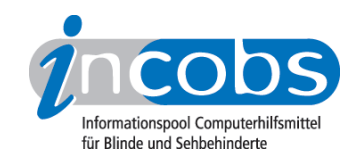

# Test 2008 Der Linux-Screenreader Orca

Orca ist der Name des aktuellen Standard-Screenreaders für Linux unter der grafischen Benutzeroberfläche Gnome. Orca gehört inzwischen zum Standardpaket der Distribution Ubuntu, ist aber auch unter OpenSUSE und Debian lauffähig. Wie bei Linux selbst handelt es sich auch bei Orca um Open Source-Software, deren Quelltext frei zugänglich ist und von jedem weiterentwickelt werden kann.

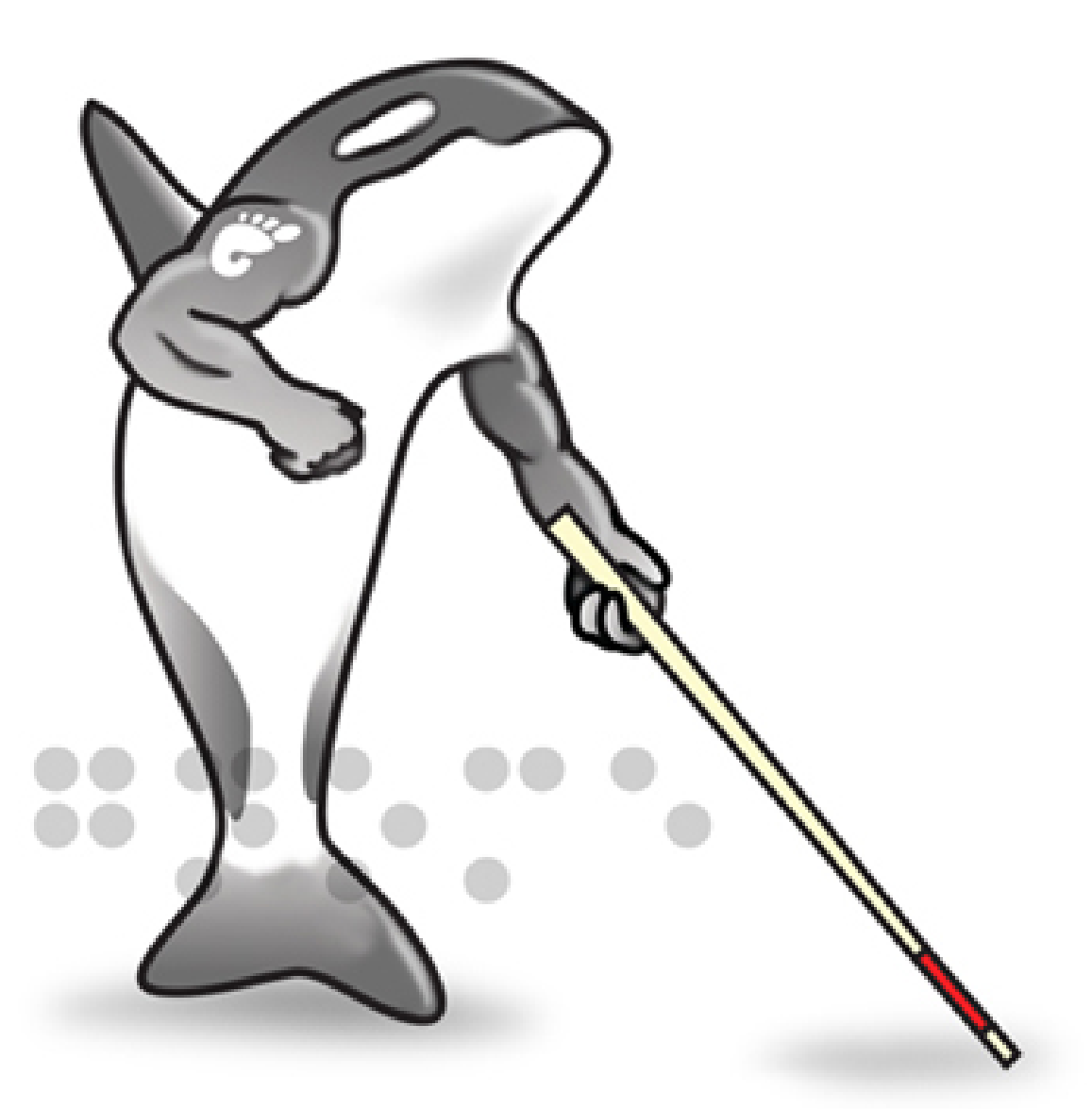

INCOBS hat getestet, ob Orca blinden Anwendern die Arbeit mit der grafischen Benutzeroberfläche von Linux ermöglicht und wie gut der Screenreader die Textverarbeitung "Writer" zugänglich macht. Geprüft haben wir unter der Distribution Ubuntu 8.04. Bei der Entwicklung des Tests sind wir - wie bei INCOBS üblich - von den Anforderungen eines Büroarbeitsplatzes ausgegangen. Hier nun die Ergebnisse:

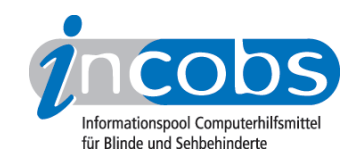

- Erste Probleme bei der Installation
- Allgemeine Steuerung
- Arbeiten mit dem Betriebssystem: Starten Systemhilfe Dateien verwalten
- Arbeiten in typischen Büroanwendungen Der Writer von OpenOffice
- Fazit

## **n Erste Probleme bei der Installation**

Muss man Orca gesondert installieren? Massive Probleme traten bei der Installation der Braillezeile auf. Zur Nutzung der Zeile muss eine zusätzliche Software installiert werden, der Screenreader BRLTTY. Bislang war das eigentlich kein Problem, bei der neuesten Ubuntu-Version 8.04 klappte es aber überhaupt nicht. Damit die Braillezeile überhaupt eingebunden werden konnte, musste unser Linux-kundiger Systemadministrator extra ein Hilfsprogramm schreiben.

### **n** Allgemeine Steuerung

Orca wird größtenteils über die Zifferntasten des Nummernblocks, also ähnlich wie JAWS, gesteuert. Allerdings ist die Anzahl der möglichen Hotkeys zur Steuerung im Vergleich zu JAWS eher klein (s. Hilfe bzw. Onlinehilfe). Eigene Tastenbelegungen sind möglich. Die Braillezeile kann über den Screenreader nicht gesteuert werden. Hierfür ist BRLTTY, ein noch in der Entwicklung steckender "Reader" für Braillezeilen, zuständig. Insgesamt entsteht der Eindruck, dass die Braillezeile grundsätzlich nie mehr als das ausgibt, was die Sprachausgabe spricht. Ein Arbeiten in Kombination beider Hilfsmittel funktioniert also nicht.

#### ■ Arbeiten mit dem Betriebssystem: Starten - Systemhilfe - Dateien verwalten

Start und Anmeldung sollte auch ein blinder Anwender alleine durchführen können. Die Passworteingabe gelingt durch die richtige Interpretation Ubuntu-typischer Startgeräusche - und nicht durch eine Begleitung durch Orca. Nach erfolgreichem Start ist die Sprache von Orca dann aber sofort bereit. Die Zeile allerdings macht den Wechsel zwischen Text- und Grafikmodus nicht mit und bleibt nach Erreichen des Desktops hängen. In unserem Test mussten wir die Zeile nach jedem Start einmal ausund anschließend wieder einschalten. Dann lief auch sie.

Benötigt der Anwender die Systemhilfe, so gibt es ein Problem. Diese ist nicht bedienbar. Die Sprache setzt aus und startet auch nicht nach explizitem Vorlesebefehl. Die Braillezeile zeigt eine Reihe von Links an, nicht aber den wichtigen Hilfetext.

Auch in der Dateiverwaltung können sich blinde Anwender schnell verzetteln. Zwar ist erfassbar, welche Dateien in welchen Ordnern liegen, einfache Vorgänge wie Markieren, Kopieren, Ausschneiden oder Einfügen werden jedoch nicht von Sprache oder Braille begleitet. Vereinzelt kann man Befehle nachträglich kontrollieren. Das erscheint aber ohne Systematik und eher zufällig.

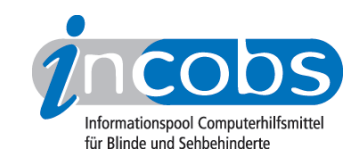

Um den Computer auszuschalten, kann man über die Menüleiste in den Beenden-Dialog navigieren. Diese Navigation wird von der Sprache und parallel auch von der Zeile begleitet. Der Dialog selbst ist allerdings nur eingeschränkt bedienbar. Zusatzinfos zu den einzelnen Schaltern, die Sehende sofort erhalten, wenn sie auf einem Schalter stehen, sind mit Orca nicht erfassbar.

## n Arbeiten in typischen Büroanwendungen - Der Writer von OpenOffice

Zur Textverarbeitung wird unter Linux in der Regel der Writer aus dem OpenOffice-Paket genutzt. Neben der reinen Fließtexterfassung prüften wir auch das Erfassen und Erstellen verschiedener Formate wie kursiv, fett, usw.

Unsere Beispielformatierungen waren bis auf den Farbwechsel mit einem speziellen Orca-Hotkey erfassbar. Allerdings nur Wort für Wort, nicht für einen markierten Bereich.

Erstellt man selbst Formatierungen, wird man nicht begleitet. Die Sprachausgabe spricht, wenn überhaupt, nur die Tastenkombination. Eine anschließende Abfrage zur Kontrolle war bei allen Formatierungen äußerst unzuverlässig.

Getestet haben wir auch, wie sich Orca im Umgang mit Tabellen in Textdokumenten bewährt: Sobald der Cursor innerhalb einer Tabelle steht, gibt die Sprache die Zellposition und anschließend den Zellinhalt aus. Zur Navigation durch die Tabelle werden die Cursortasten verwendet. Dabei werden die Koordinaten nicht immer ausgegeben. Weitere Optionen für Tabellen gibt es nicht. Eine Tabelle selbst zu erstellen, ist für blinde Linux-Nutzer so nicht möglich.

# **n** Fazit

Unser Ergebnis ist ernüchternd, keine Frage. Beim jetzigen technischen Stand sind ganz einfache Arbeiten wie einen Text lesen oder eine Datei aufrufen zwar möglich, zum Arbeiten an einem Büroarbeitsplatz reicht das aber noch nicht.

Unser Ergebnis zeigt, dass viele Einzelskripte und Programmierungen für die Bedürfnisse einzelner Nutzer keine vollständige und durchdachte Hilfsmittelsoftware ergeben. Was wir also vermissen, ist ein Gesamtkonzept. Nur so würden ganze Fehlerserien systematisch behoben werden können.

Schade, denn Linux ist ein Betriebssystem, das gegenüber seiner kommerziellen Konkurrenz Windows viele Vorteile hat. Es weist weniger Sicherheitslücken auf und ist besser an individuelle Bedürfnisse anpassbar. Und für viele Nutzer ist der Kostenfaktor natürlich von großer Bedeutung. INCOBS unterstützt den Open Source-Gedanken und hofft, dass engagierte Entwickler und Programmierer ihre Kompetenzen bündeln und Open Source-Hilfsmittel wie Orca weiterentwickeln. Wie unser Ergebnis zeigt, gibt es noch viel zu tun!